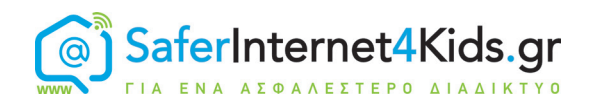

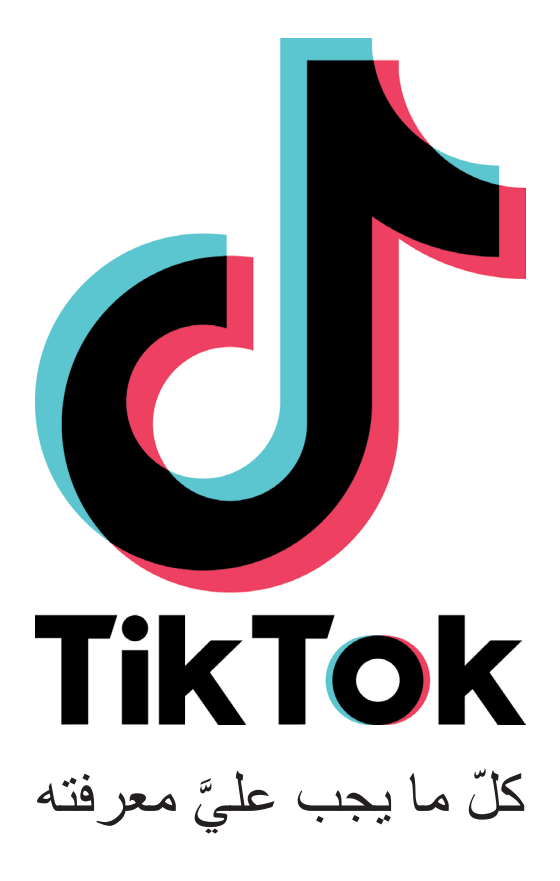

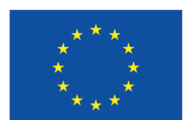

**Co-funded by** the European Union

unicef<sup>®</sup> για κάθε παιδί

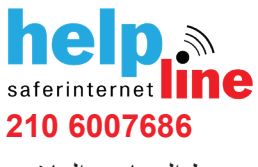

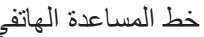

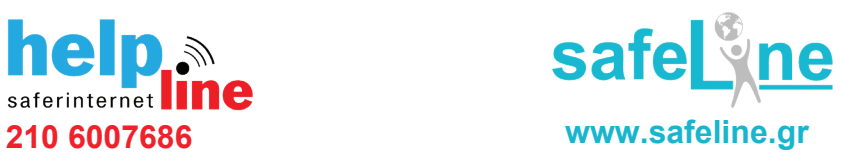

خط الشكاوي للمحتوى الغير قانوني خط المساعدة الهاتفي

## ما هو التيك توك؟

ُ إن هو تطبيق يجمع بين شبكات التواصل اإلجتماعي والموسيقى في منصة مبتكرة من الفيديوهات التي يتم إنشاؤها بواسطة َ المستخدمين. بامكان مستخدمي التطبيق إنشاء، وحفظ وترويج مقاطع فيديو تصل مدتها إلى 60 ثانية. عادة ما تكون مقاطع الفيديو هذه على شكل رقصات وكوميديا ساخرة. كما هو الحال في معظم وسائل شبكات التواصل االجتماعي، ويمكن لمستخدمي التيك توك أيضاً وضع الإعجاب والقيام بالتعليق على مقاطع الفيديو المنشورة، وإرسالها إلى الأصدقاء كذلك .

## إنشاء حساب على تيك توك

هناك ثلاث طرق لفتح حساب على : رقم الهاتف أو البريد الاكتروني: انقر على خيار "تسجيل" واختر "رقم الـهاتف"

ادخل رقم هاتفك وَرمز التاكيد الذي سنتلقاه بعد ذلك، قم بإنشاء اسم المستخدم وَكلمة المرور .<br>Facebook/Instagram/Twitter: انقر على خيار "تسجيل" واختر "Twitter" أو "n<br>بعد ذلك ادْخِل معلومات حسابك للإتصـال بواسطـة حسابك الخاص ب Twitter/Instagram/Facebook: انقر على خيار "تسجيل" واختر "Twitter "أو "Instagram "أو "Facebook" بعد ذلك ادْخِل معلومات حسابك للإنصال بواسطة حسابك الخاص بك .

التطبيق لديه مكتبة واسعة من المقاطع الموسيقية والتي يمكن للمستخدمين اختيارها للقيام بمزامنة الشفاه. قد يكون مصدر هذه المقاطع إما الأغاني الشعبية أو البرامج التلفزيونية أو مقاطع فيديو لمستخدمين اخرين للتطبيق. بمجرد اختيار أغنية أو مقطع فيديو يستطيع المستخدمون إنشاء فيديو اعتماداً على ما تم اختياره. يحتوي ً على العديد من التأثيرات والمُرشِّحات الفنية "الفلاتير"، كالإسراع، "واإلبطاء، والتحرير، والعرض العكسي وغيرها من المؤثرات التي تسمى " آلة الزمن .

هناك ميزات أخرى وتشمل إمكانية إرسال الرسائل الفورية، إنشاء الثنائيات"الدويتو"، وكذلك أيضاً خيار الاتصـال عبر تطبيق البث المباشر ، جدول تصنيفي يعرض مقاطع الفيديو الأكثر شهرةً و علامة التبويب"الاتجاهات" تعرض الهاشتاج الشائعة .

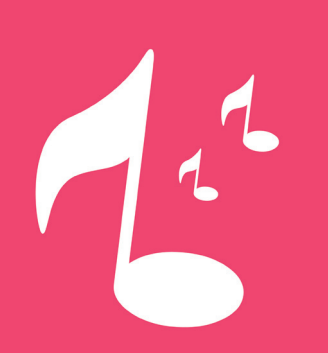

اختر "اإلبالغ"بعد ذلك اذكر سبب قيامك بذلك، بتحديد الخانات المناسبة ثم اضغط على خَيَار "الإبلاغ" لارساله

حساب Google: انقر على خيار "تسجيل" واختر المتابعة بواسطة "Google". ادخل عنوان بريد الكتروني gmail و قم بإنشاء اسم المستخدم .

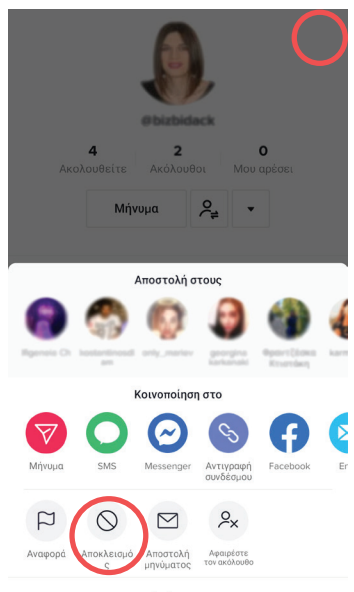

فيديو هاتك "

إعدادات الخصوصية كما هو الحال في معظم منصـات التواصـل الاجتماعي، فإن المستخدمين لديهم الخيار بأن يكون حسابهم إما خاصـاً أو عامّاً. يتم ًالتصررٍيح بأن الحساب عامّاً ضمن الخيارات المُسبقة. لتتمكن من الوصول إلى إعدادات حماية الخصوصية وَتغيير حسابك ليكون خاصاًً، اتبع الخطوات التالية من صفحة ملفك الشخصي، انقرعلى النقاط الثالثة في الزاوية العلوية من جهة اليمين انقرعلى " اإلعدادات و الخصوصية " قم بتفعيل "الحساب الخاص" على خيار "الخصوصية " بامكان المستخدم الوصول إلى إعدادات اضافية في عالمة التبويب "الخصوصية"، مثال على ذلك"من يستطيع إرسال الرسائل لك بشكل مباشر"و "السماح بتحميل

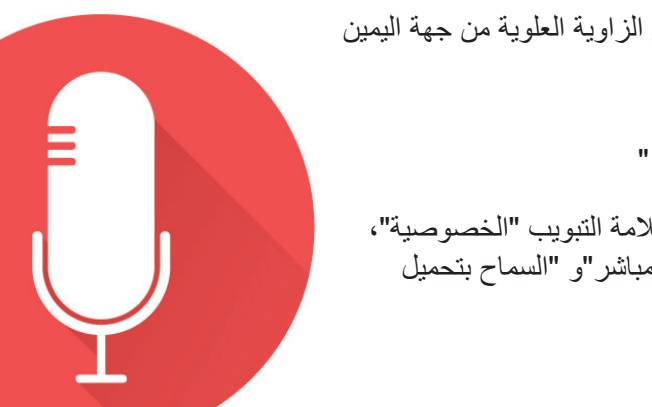

التبليغ والحظر

اختر "حظر "

 : يمكنك حظر مستخدم آخر باتباع الخطوات التالية اذهب إلى ملفه وانقر على النقاط الثالثة في الزاوية العلوية من جهة اليمين

عندها لن يستطيع هذا المستخدم رؤية المحتوى الخاص بك ولن يمكنه التواصل معك. وبنفس الطريقة يمكنك "فك الحظر" عن مستخدم ما

<u>إنْ أردتَ الإبلاغ عن مستخدم ما :</u> اذهب إلى ملف الحساب الذي تريد الإبلاغ عنه وانقر على النقاط الثلاثة في الزاوية العلوية

من جهة اليمين

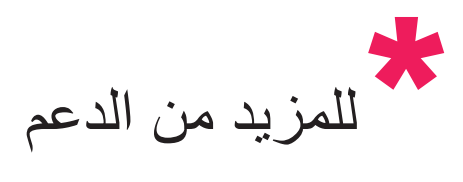

[support.tiktok.com](http://support.tiktok.com) مركز TikTok للمساعدة: المركز اليوناني للانترنت الآمن: www.saferinternet4kids.gr [www.help-line.gr](http://www.help-line.gr):المساعدة خط خط الطوارىء للمحتوى الغير قانوني : [gr.safeline.www](http://www.safeline.gr)

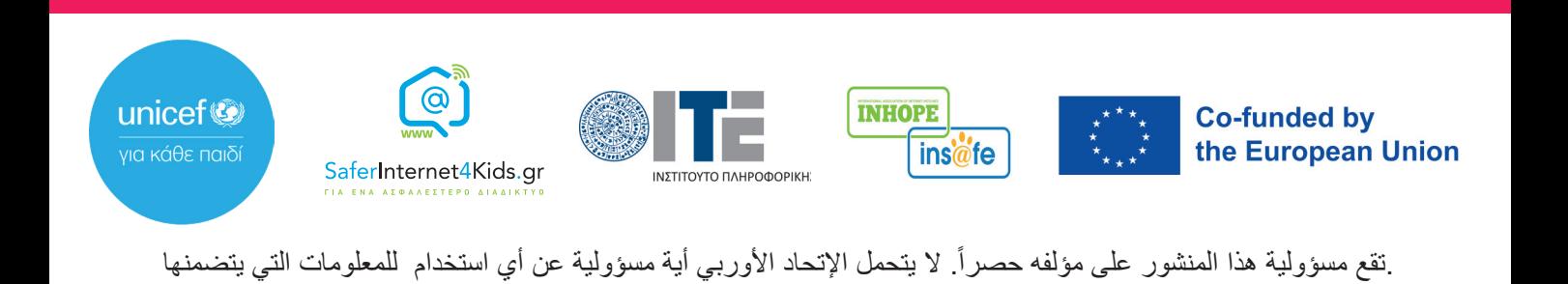